## $F$  $R$   $V$   $E$  $N$  $A$

### **GATEWAY 1-WIRE (DALLAS) through RS 485 Modbus RTU 1-WIRE-GWY-MOD**

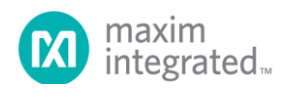

**LWIRE** 

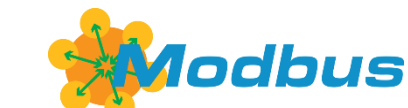

**Gateway 1-WIRE (DALLAS) for measuring temperatures, humidity, with i-button keys and communication RS 485 MODBUS RTU**

- **Connection up to 40 temperature sensors with measuring humidity, i-button keys through 2 buses with communication 1-WIRE (DALLAS). 1st bus = 20 temperatures + humidity or i-button keys.**
- **Easy and variable solution for measuring in object, in technology, remote measurement with bus.**
- **Unbeatable savings of financial costs for cables compared to other solutions: 20 sensors on one bus (totally 40 sensors/1 unit).**
- **Easy installation into control cabinet.**
- **Interface RS 485, RS 232, USB**
- **Complete management through the application 1-WIRE-GWY Tool, baud rate and**  address settings, sensors addressing on positions, values displaying, firmware upgrade **and** and **other necessary functions.**
- **Software support = library elements are ready (programs) for control systems of different producers.**

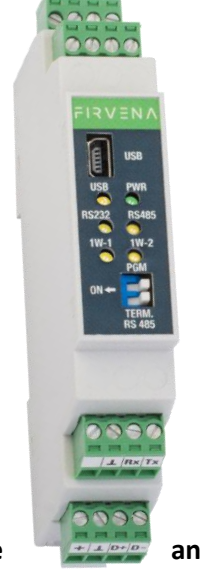

## $F$  $R$   $V$   $E$  $N$  $\Lambda$

### **TECHNICAL DATA**

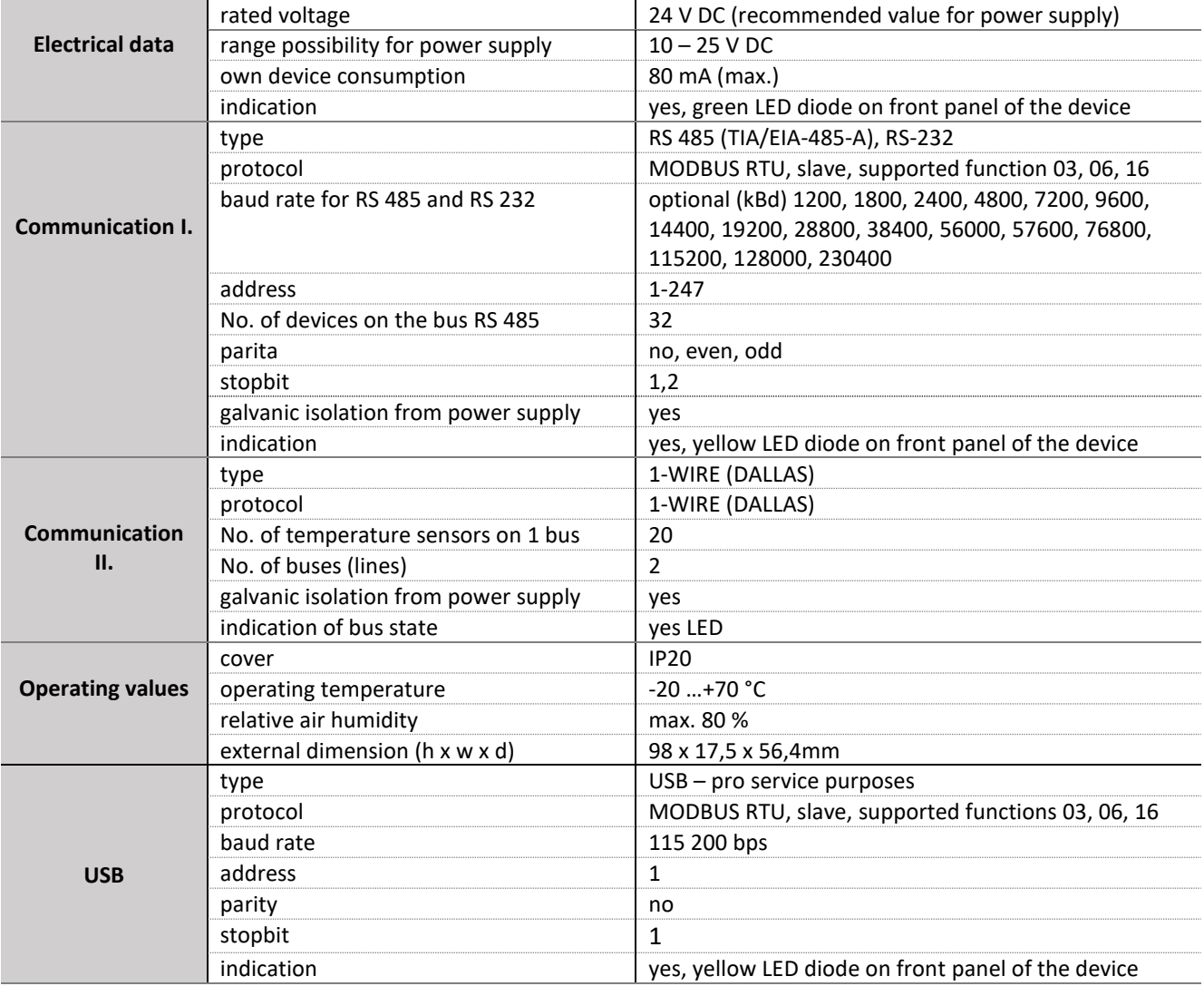

### **DESCRIPTION OF DEVICE FUNCTIONS**

Gateway 1-WIRE-GWY-MOD processes data from temperature sensors or i-button keys with communication 1- WIRE (DALLAS) on its two data buses. Each bus can serve up to 20 temperature sensors with information about humidity (totally 40) and send their values including faulty states through the interfaces RS 485, RS 232 with protocol MODBUS RTU. The gateway is configured through the application 1-WIRE-GWY-TOOL and USB cable for easy and simple management of sensors positions and all necessary settings. LED indicators on front panel indicate power of device, communication on RS 485, RS 232 and presence of temperature sensor for each bus separately.

### **EXAMPLE FOR CONNECTION OF THE INTERFACES**

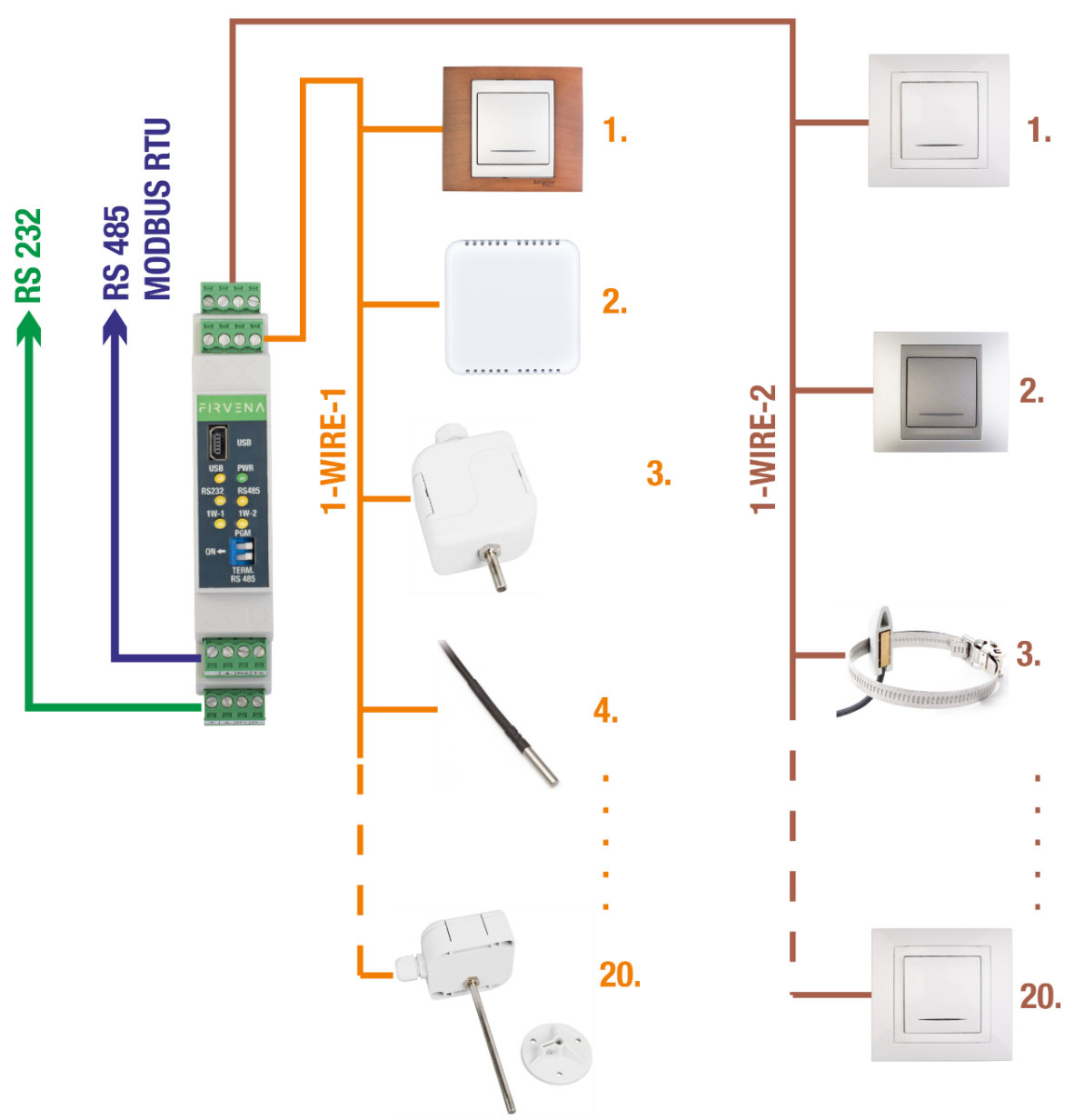

*Pic. Connection example of the interfaces*

### **CONNECTION OF POWER SUPPLY 24V, DC**

Power supply of the device is 8-27V (DC) with tolerance 10%.

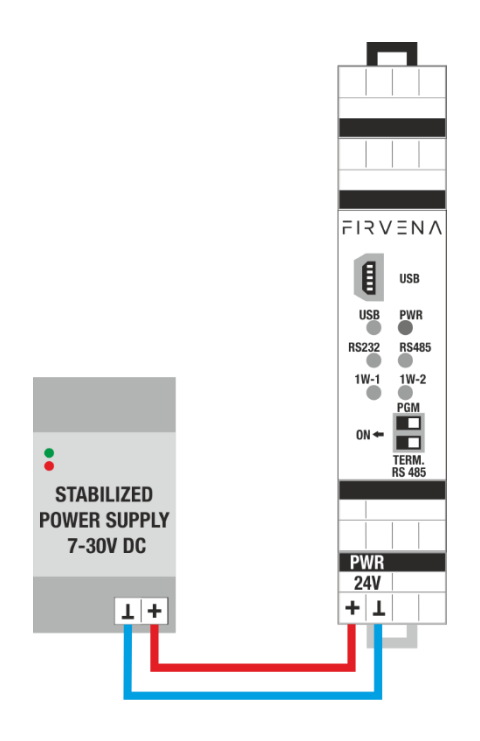

### **CONNECTION OF COMMUNICATION RS 485**

Gateway can communicate through buses RS 485 and RS 232 at the same time.

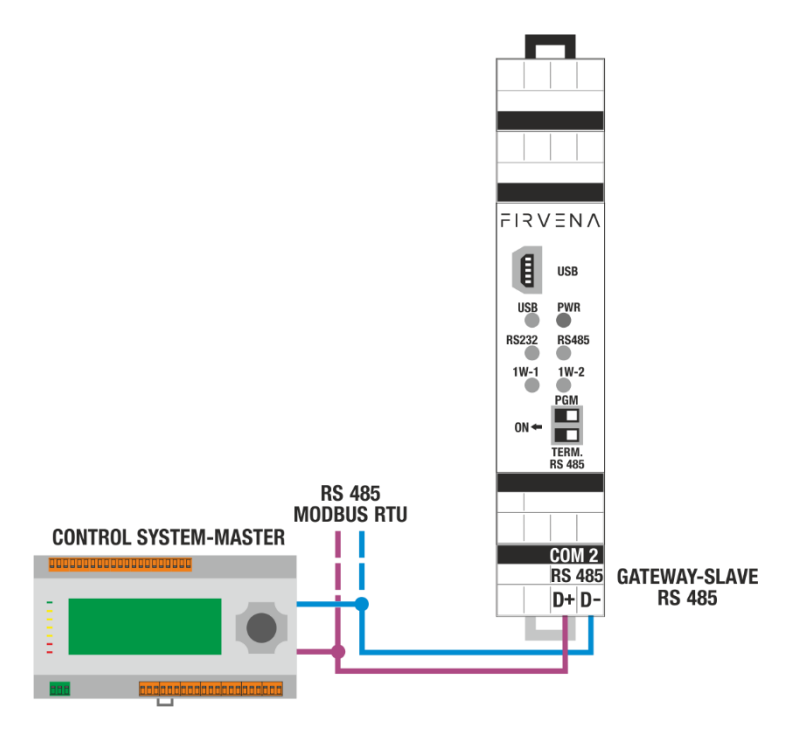

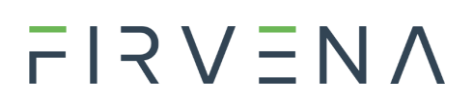

### **LOAD OF THE BUS RS 485 (TERMINATOR) BLOCK SCHEMA:**

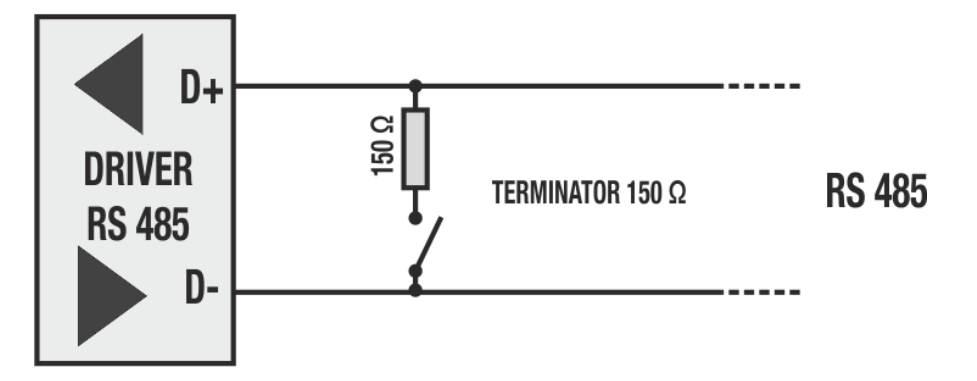

### **LOAD OF THE BUS RS 485 (TERMINATOR) SELECTION ON/OFF:**

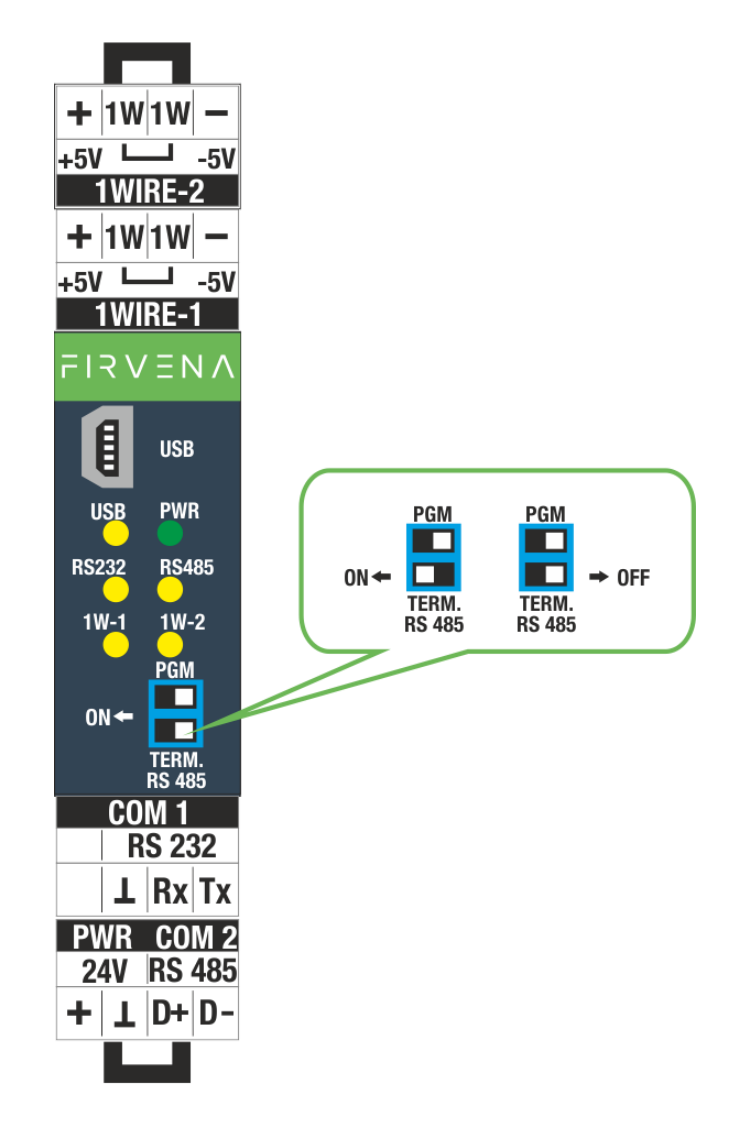

### **BAUD RATE SETTINGS OF THE COMMUNICATION RS 485:**

Baud rate settings of communication and address for RS 485 is made in the application 1-WIRE-GWY Tool in [Gateway Settings > Port RS485]:

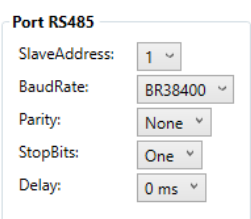

### **CONNECTION OF COMMUNICATION RS 232**

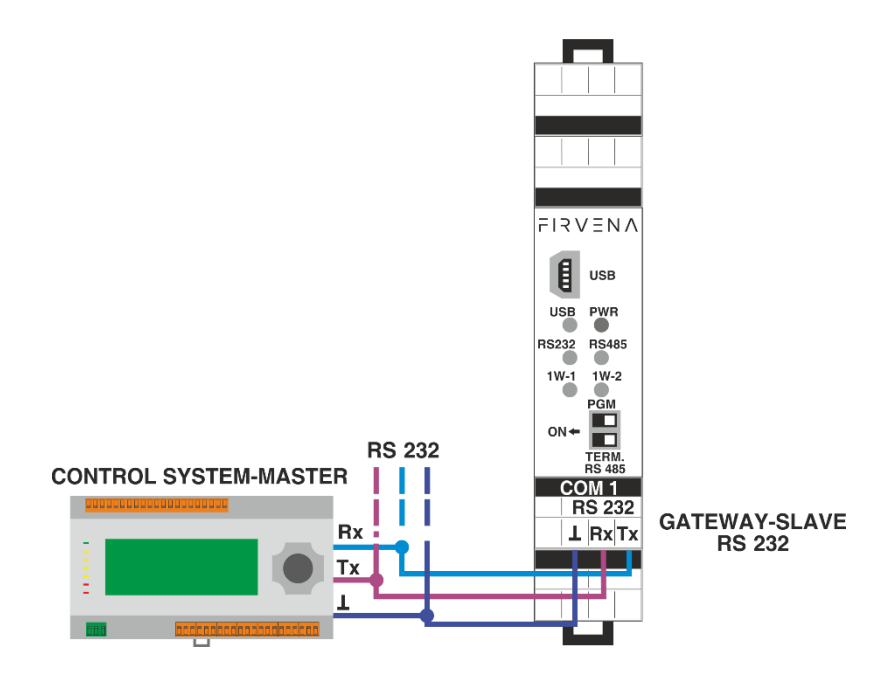

### **BAUD RATE SETTINGS OF COMMUNICATION RS 232:**

Baud rate settings of communication and address for RS 232 is made in the application 1-WIRE-GWY Tool in [Gateway Settings > Port RS232]:

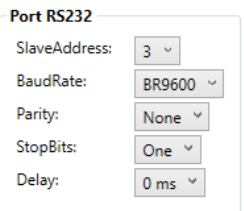

### **EXAMPLE FOR CONNECTION OF SENSORS ON 1-WIRE**

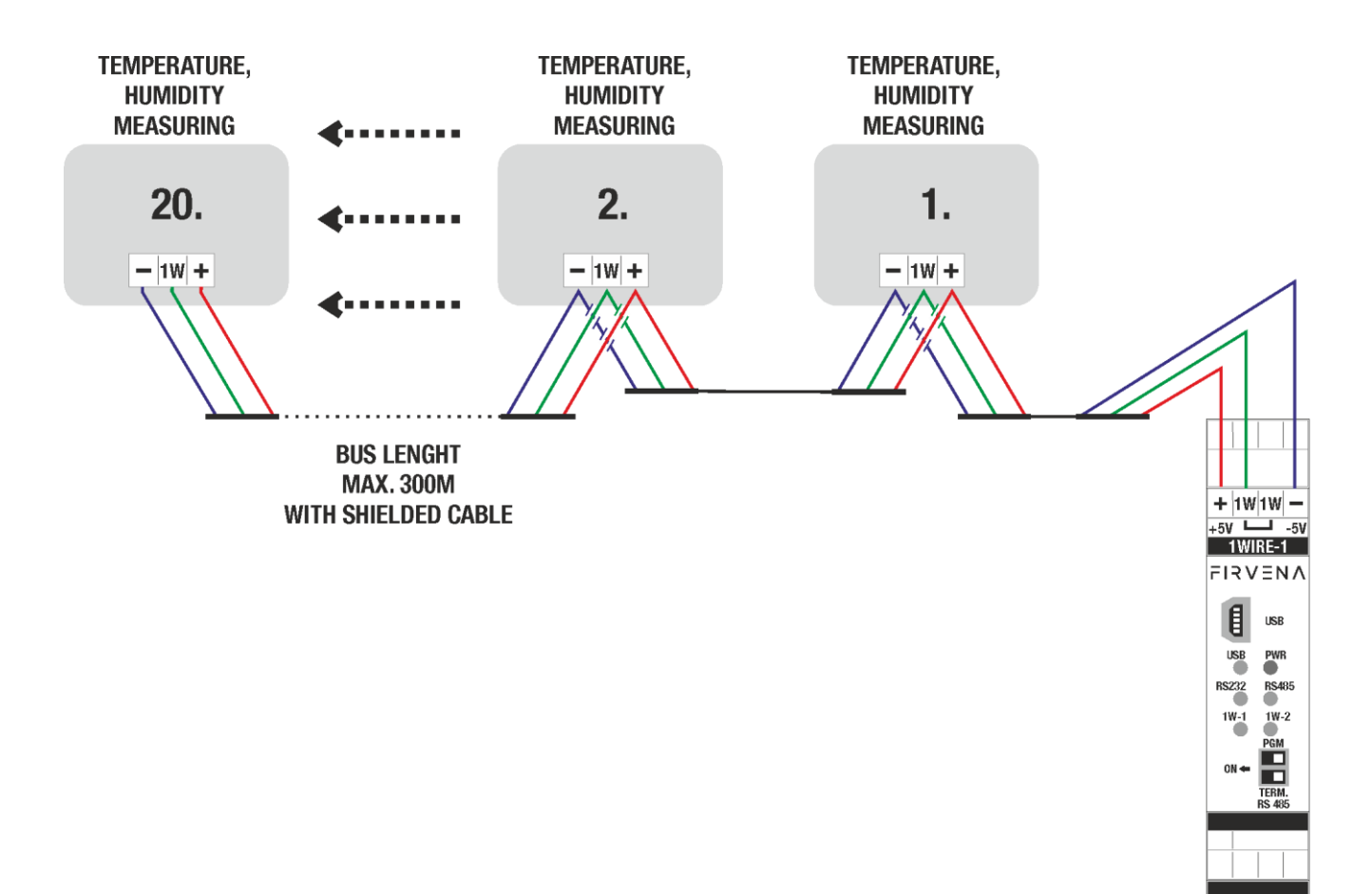

## $F$  $R$   $V$   $\equiv$   $N$   $\Lambda$

### **EXAMPLE FOR CONNECTION OF 1-WIRE I-BUTTON READER**

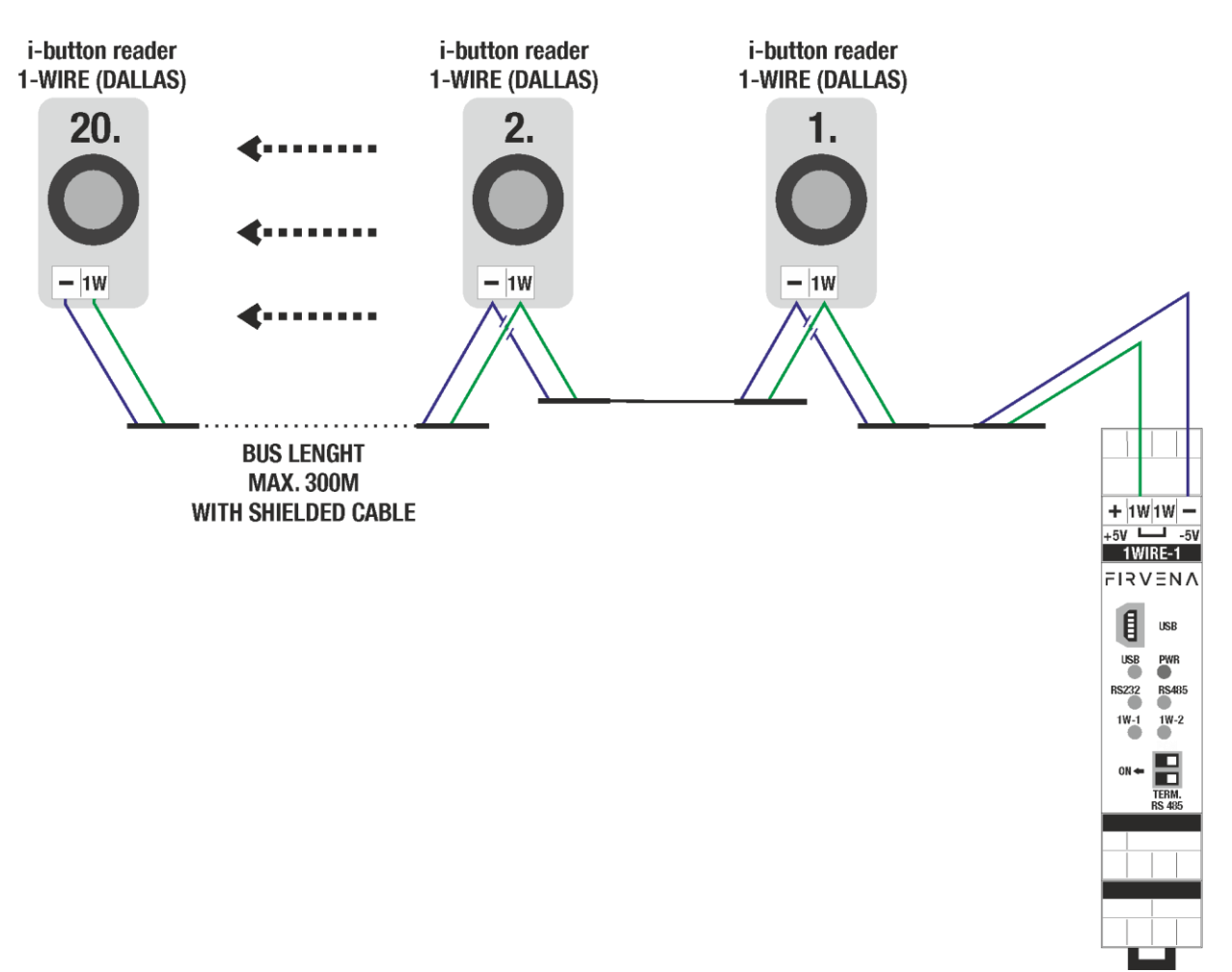

### **Notice for i-button keys:**

Continuous communication runs between gateway and sensors on buses 1-WIRE-1 and 1-WIRE-2 in case of using 1-WIRE sensors. On the contrary in case of using i-button keys, the i-button reader is used as a reading medium and it waits for attaching an i-button key and after that the communication runs and gateway performes the instruction.

In case of connection of more i-button readers on one bus by the gateway and a user attaches ibutton keys by more i-button readers at the same time, so the communication from the readers will overlap.

It is appropriate to think if such a situation may happen. The i-button readers can be divided in to both buses or the application can be extended with one another gateway.

### **Important notice:**

It is not able to combine temperatures with i-button readers on one bus (1-WIRE-1 or 1-WIRE-2). The technical combination of temperature sensors and i-button keys is not possible! We recommend the division to the buses 1-WIRE-1 or 1-WIRE-2.

### **Reading the i-button key on position in gateway:**

When reading the i-button key on position in gateway, the i-button key must be attached to the ibutton reader. The i-button reader doesnt have identification!

### CONFIGURATION AND GATEWAY SETTINGS

Gateway settings, all necessary management is solved with the application 1-WIRE-GWY-Tool.

The application ensures:

- **Communication through USB**
- **Configuration of baud rate and address for RS 232, RS 485**
- **Easy adding and removing on/from position of the 1-WIRE humidity sensor**
- **Easy adding and removing on/from position of the 1-WIRE i-button key**
- **The option to look up other unknown sensors and adding on position**
- **Comprehensive overview of all measured values, states, errors**
- **Upgrade of gateway's firmware**

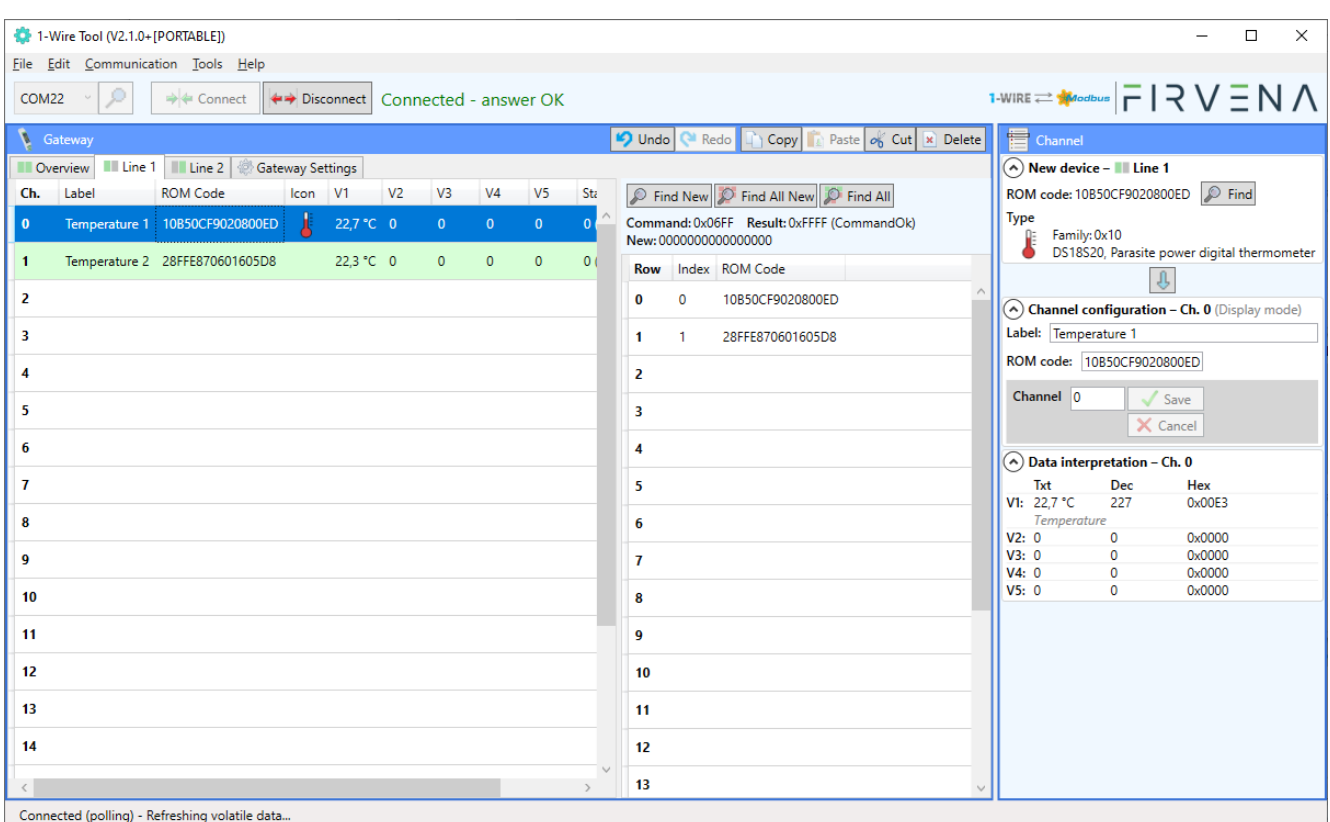

#### UPGRADE OF FIRMWARE:

It is described in a separate document.

### **1. Register MAP**

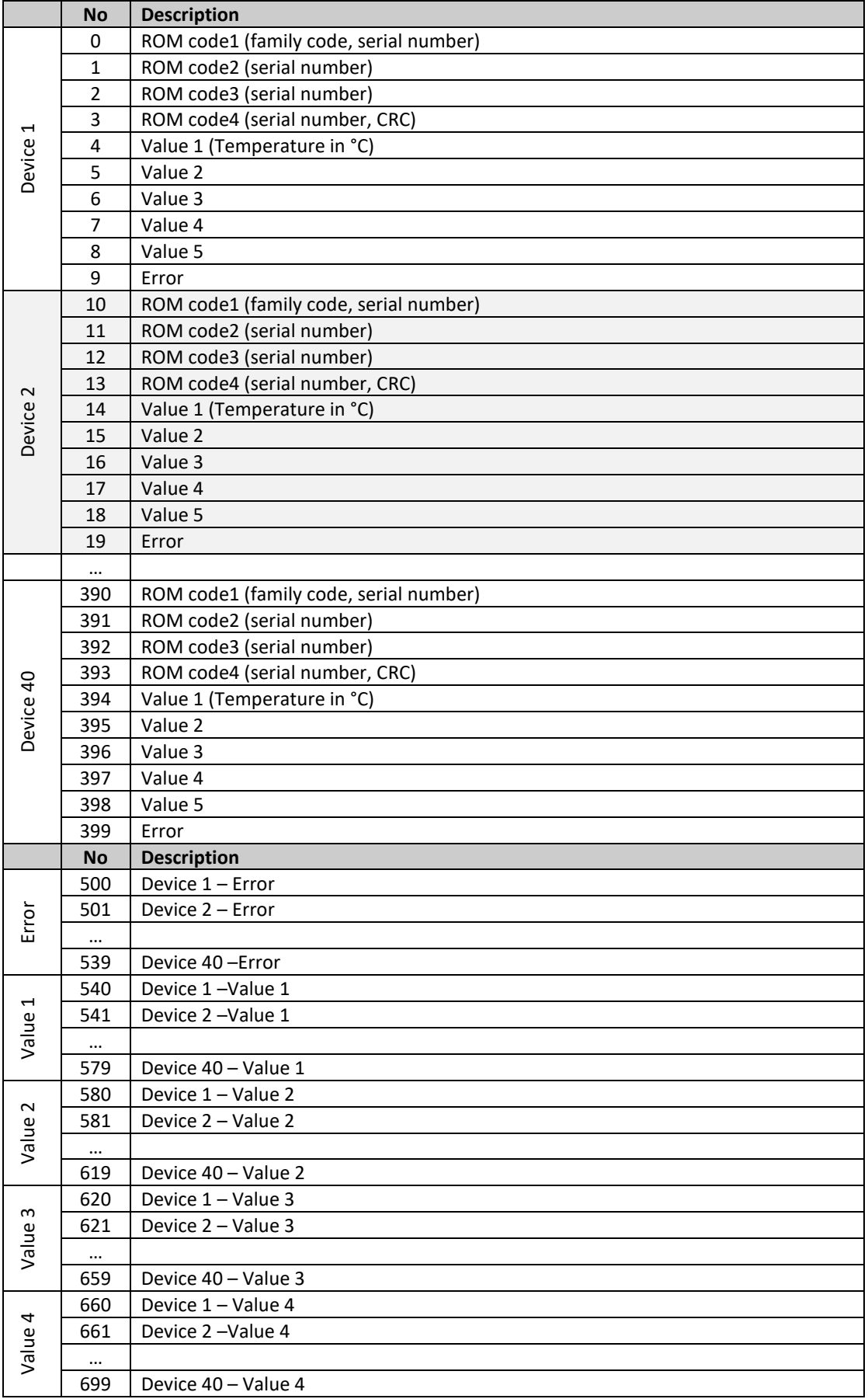

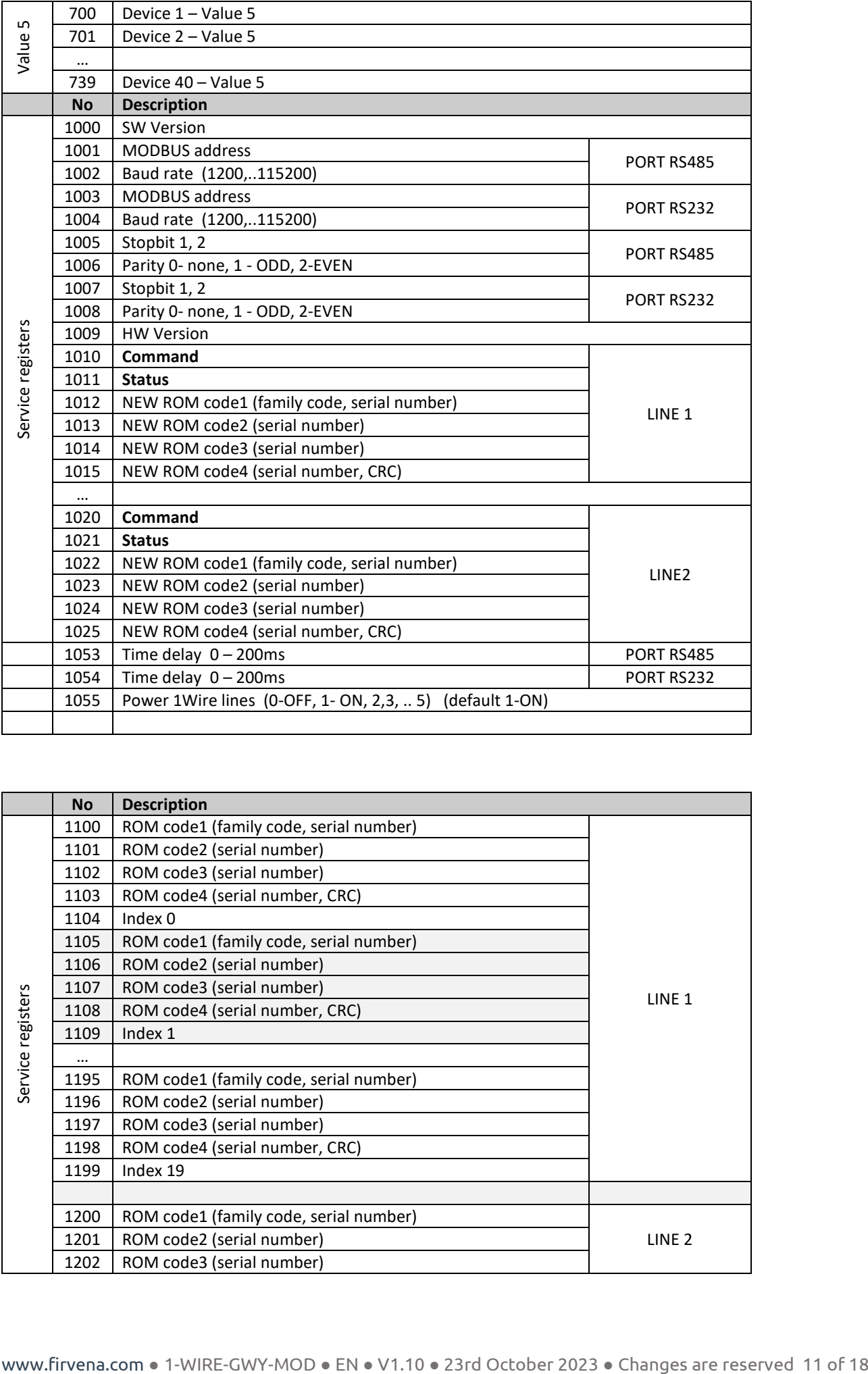

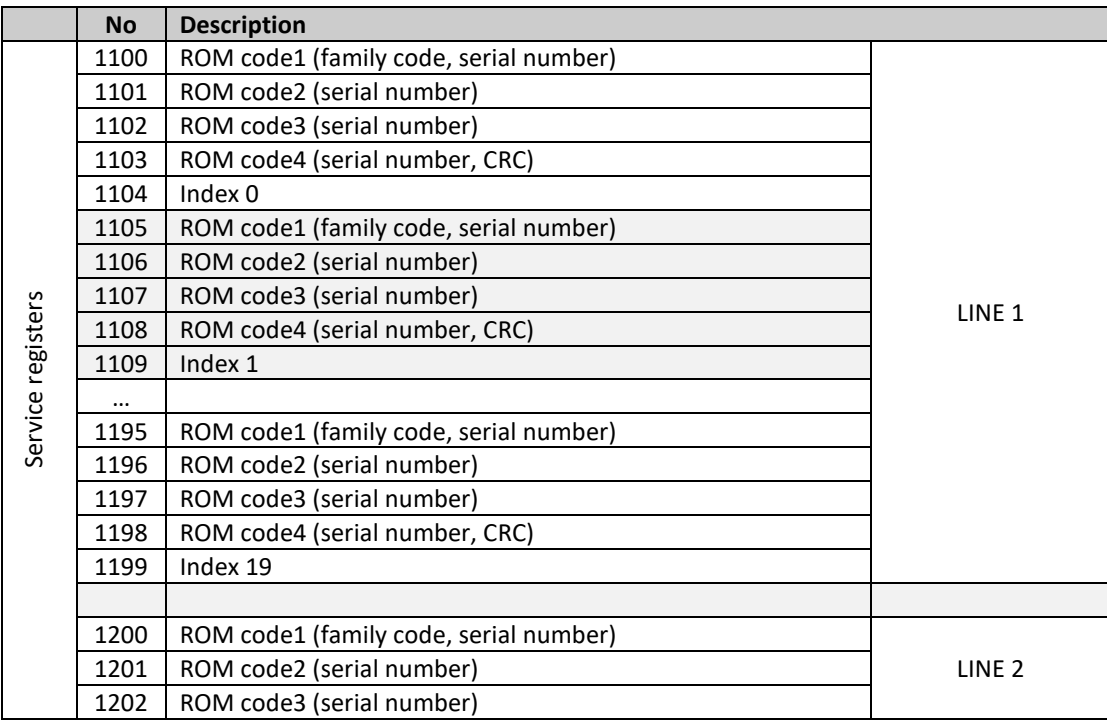

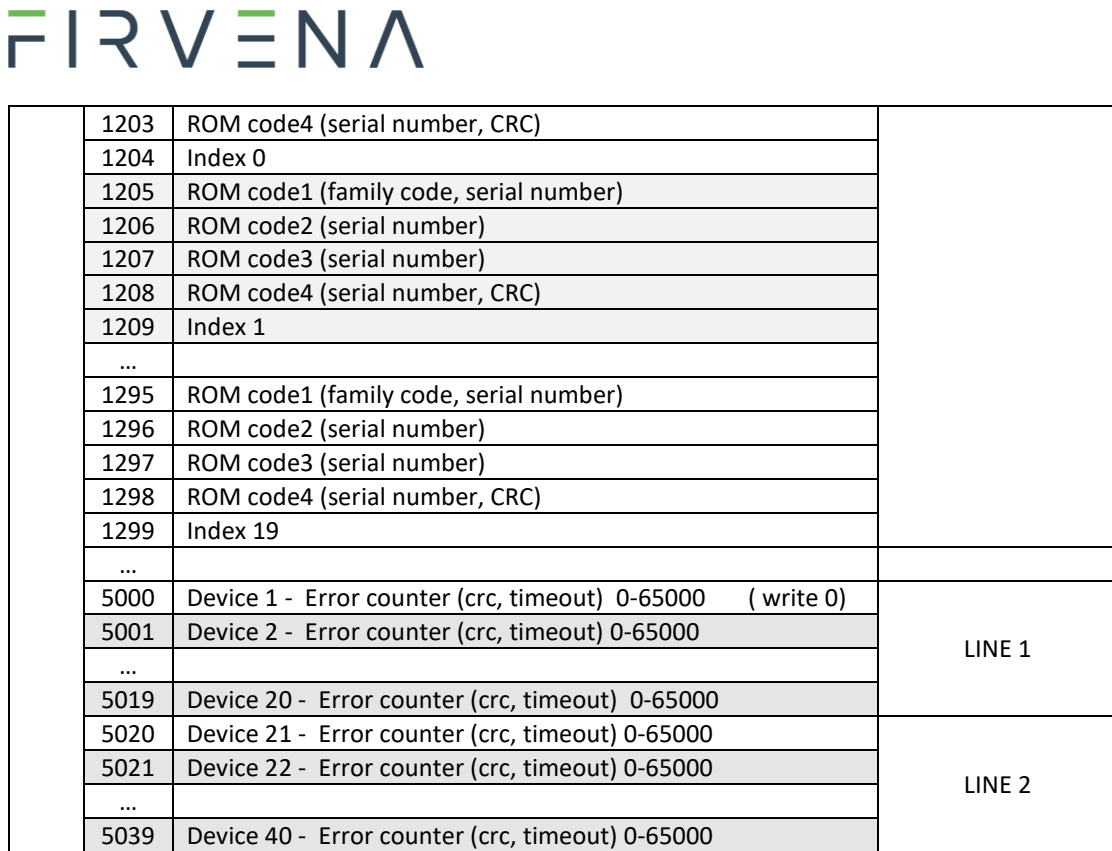

### **2. Description of registers**

It is assigned 10 registers to each sensor. 4 registers with editable serial number, 5 with read data and 1 error.

### **Registers with serial number**

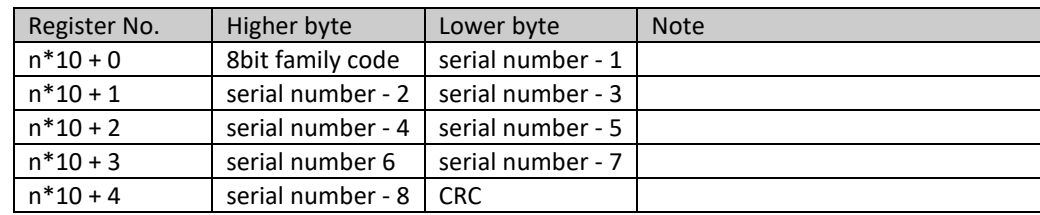

\*n is number of channel (input)

### **Data registers**

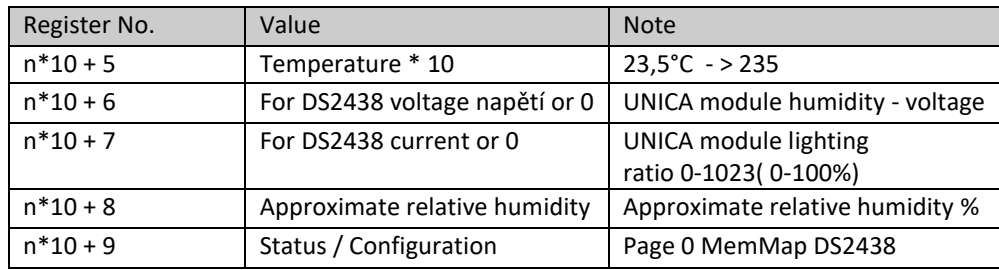

\*n is number of channel (input)

#### iButtons

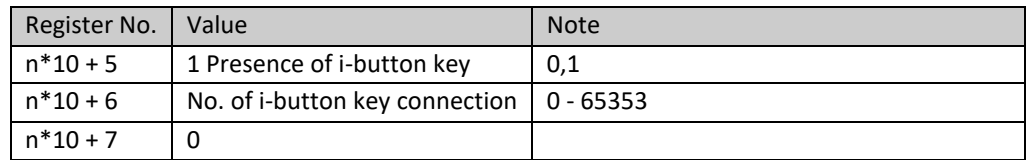

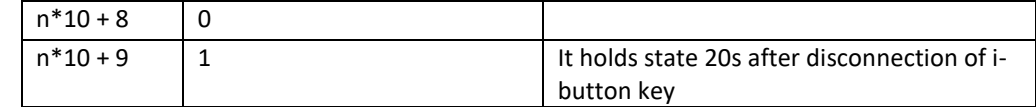

\*n is number of channel (input)

#### **Error register**

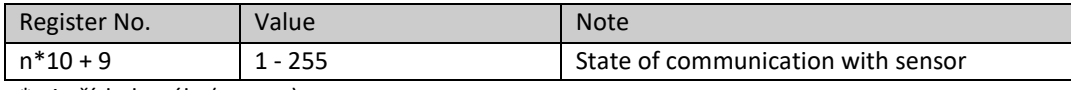

\*n je číslo kanálu (vstupu)

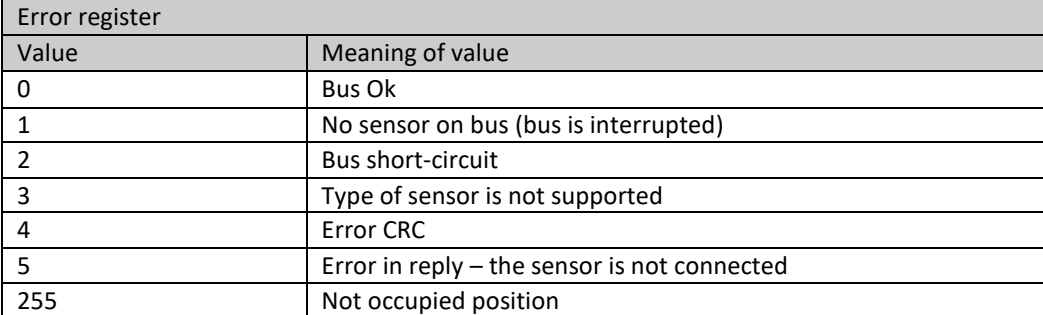

If the sensor shows an error, all its values are set -2800 (nonsensical value).

The data fields from registers 0…399 are grouped by their type in registers 500…739. This allows reading actual data without ROM code and unused values using less number of Modbus requests.

### **3. Description of service registers**

Registers COMMAND and STATUS are available for each bus for editing field of registers.

Register "**Command**". It is possible to modify register table with this row. row. First byte contains command, second one number of channel. Channels are number from zero.

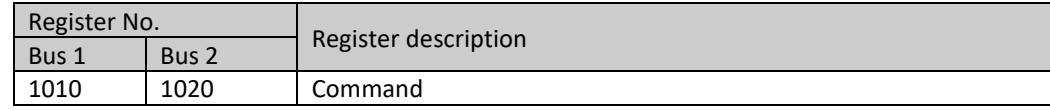

Example:

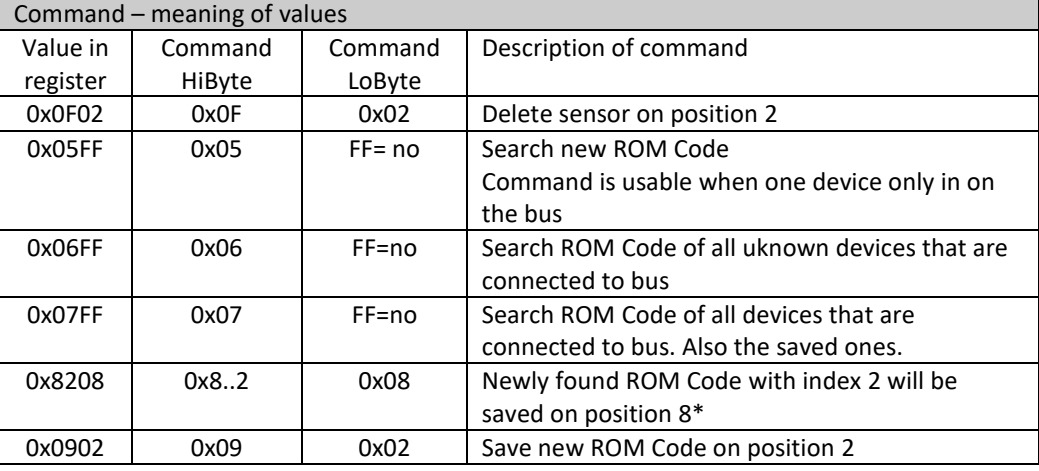

\*Attention, on second bus the position 20 on position 20 is 0x9414

Register "Status". This register contains respond on "Command".

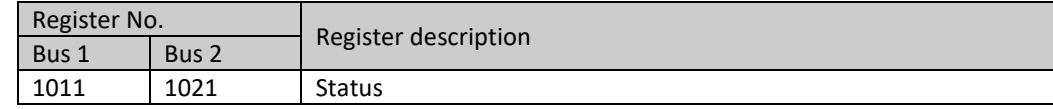

- After finishing the command, the number 0xFFFF runs
- If an error occurs during command, number of error (0xEEE0…A) returns to register status.

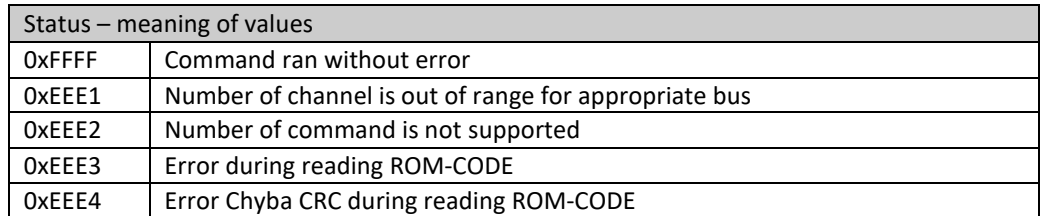

Register "NEW ROM code". It will be written read ROM code into such marked registers. After command 0x5FF. Only one set of registers is for each bus.

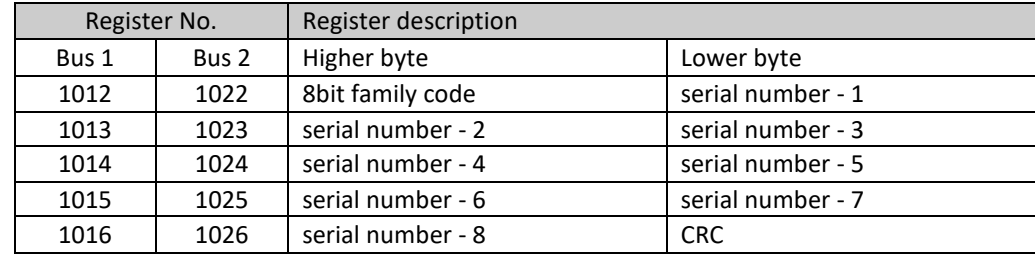

Registr "Statistics". It will be written read ROM code into such marked registers. After command 0x5FF. Only one set of registers is for each bus.

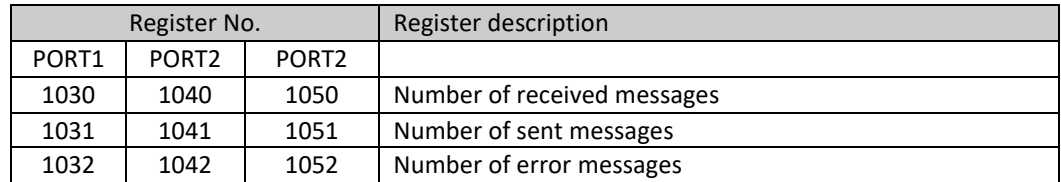

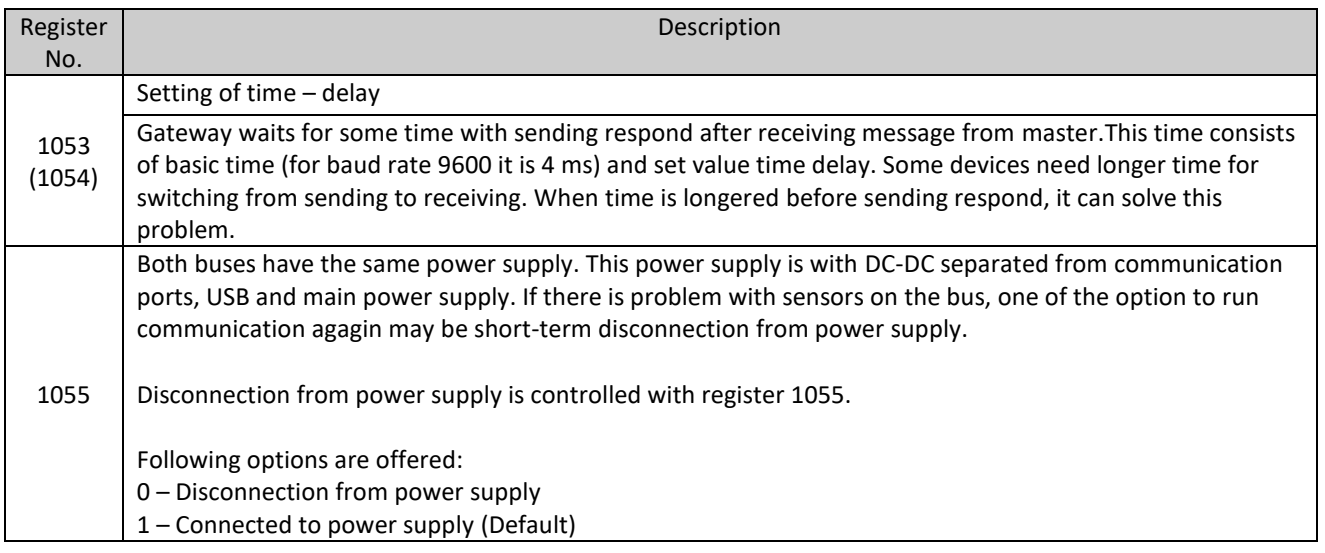

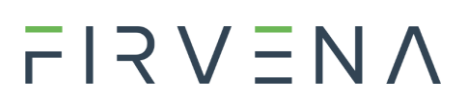

– Connected to power supply. If a sensor shows 3x in a row timeout or error, it will happen disconnection from power supply for approximately 5 s and then connection. Another disconnection for 5 s and connection can be in one minute. – The same as point 2. Difference is that another disconnection for 5 s and connection can be in 5 minutes (default 3). – The same as point 2. Difference is that another disconnection for 5 s can be in 10 minutes. – The same as point 2. Difference is that another disconnection for 5 x can be in 15 minutes.

If i-button is used on a bus, set the register 1055 on value 1!!!

Registers for newly found sensors. When using commands for searching new sensors the results are saved into following table.

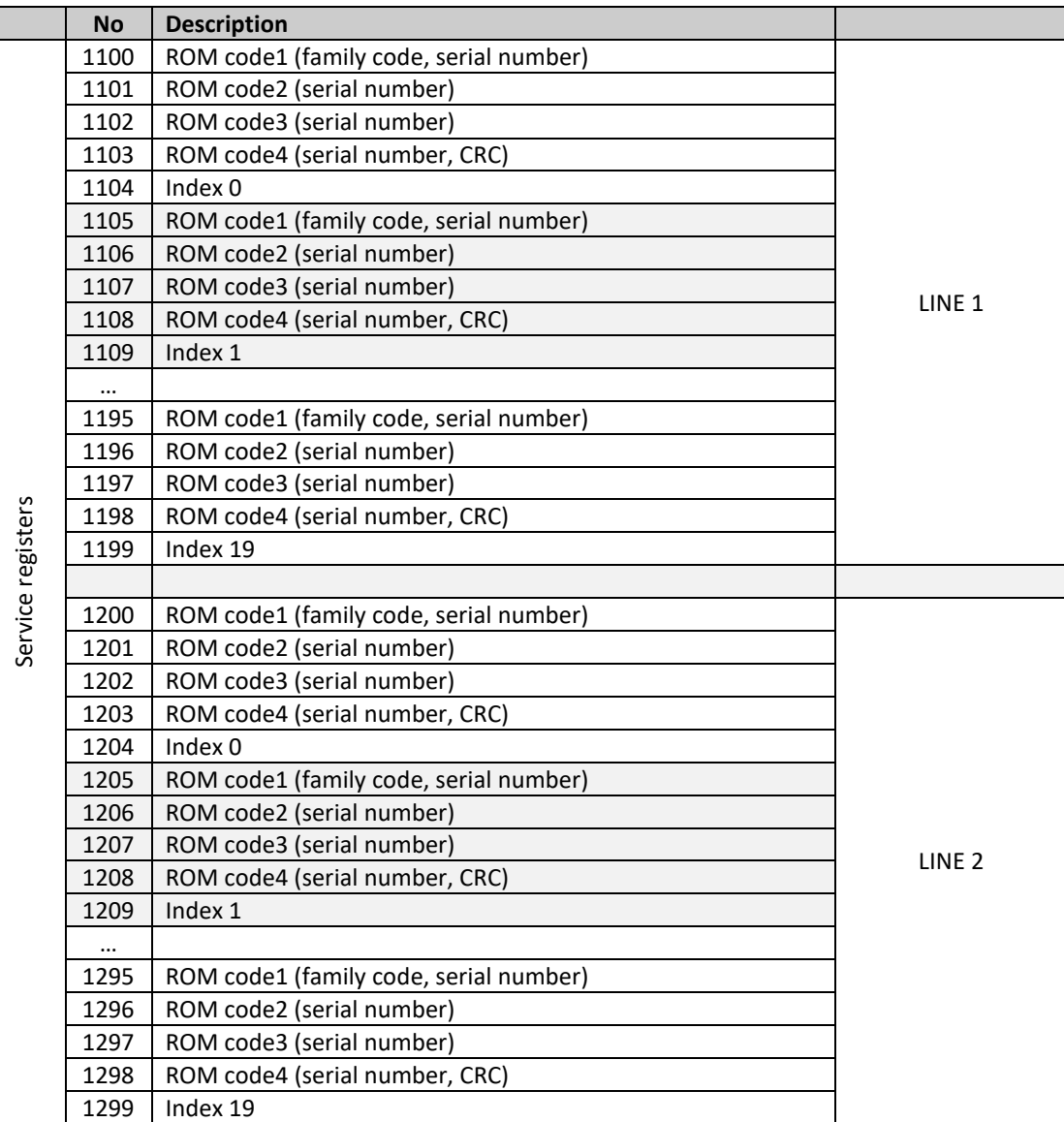

### $F$  $R$   $V$   $E$  $N$  $\Lambda$

### **Adding a new device (sensor)**

You can add new sensor in two ways:

- 1. Empty bus
	- New sensor is connected to empty bus.
	- ROM code of this sensor is read by writing value 0x05FF into the register 1010 for the bus 1 or 1020 for the bus 2. (numbering from zero)
	- Read number is saved by writing value 0x09nn into the register 1010 (or 1020). The position is determined by number nn in hex.

### 2. Occupied bus

- New sensor is connected to the bus with connected sensors.
- By writing value into the register 1010 (or 1020), all new ROM codes of sensors (max. 20) that are not saved yet, occur
- New codes occur in registers 1100 1199. 5 registers are assigned for each new sensor. Always the 5th register displays the position.
- New found sensor is written on appropriate position by writing value (e.g. 0x8208). Value consists of as follows. Higher byte displays position + 128 (in 1100-1199) from which ROM code is selected. Lower byte is position on which it is saved.
- Example:  $1100 1104$  is zero position (0x80),  $1105 1109$  is first position (0x81).. etc.
- If I want to save first position on position 12, the value written into register the 1010 will look like as follows: 0x810C.
- Indicator LED indicating state on bus flickers during searching.

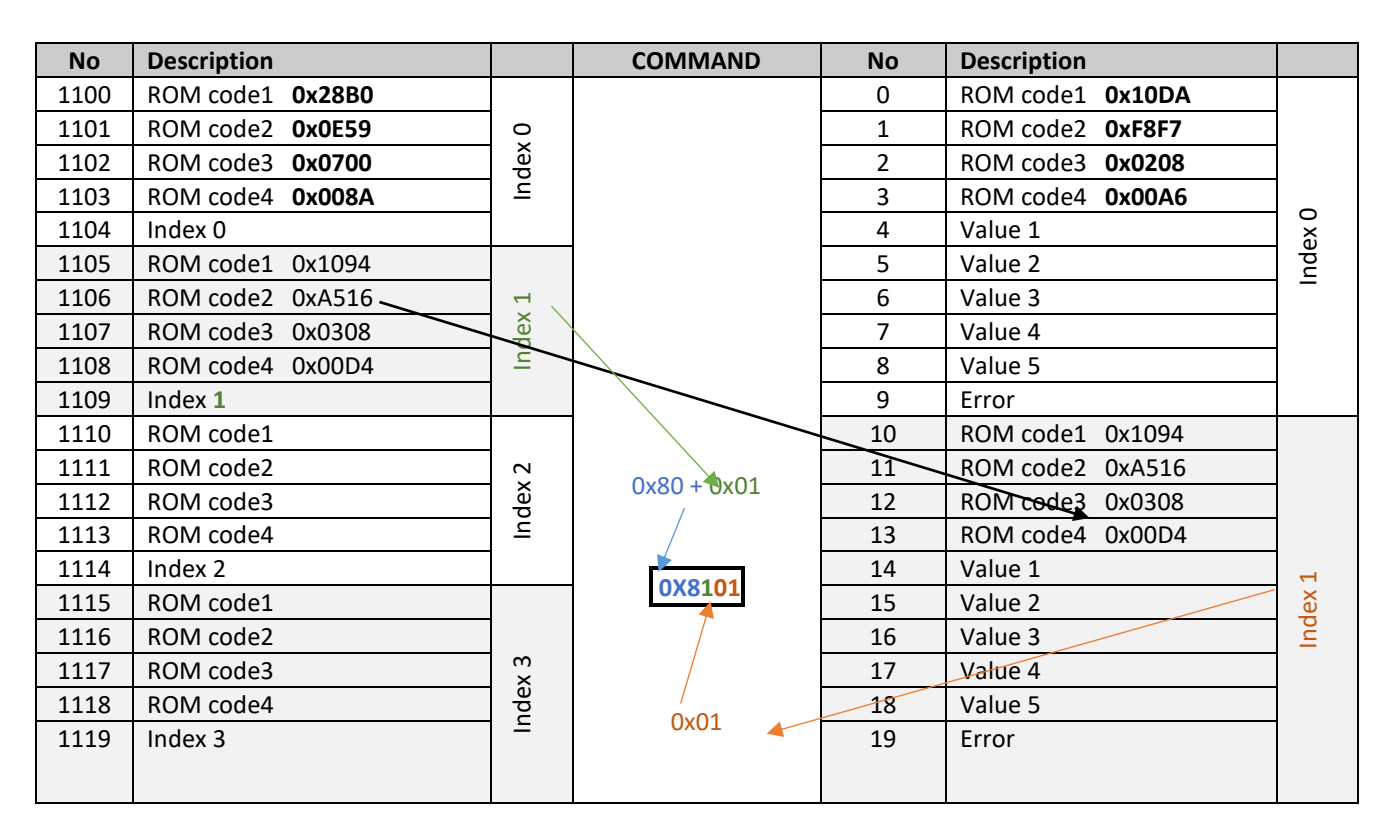

Found serial numbers on bus 1 cannot be written on bus 2 and on the contrary.

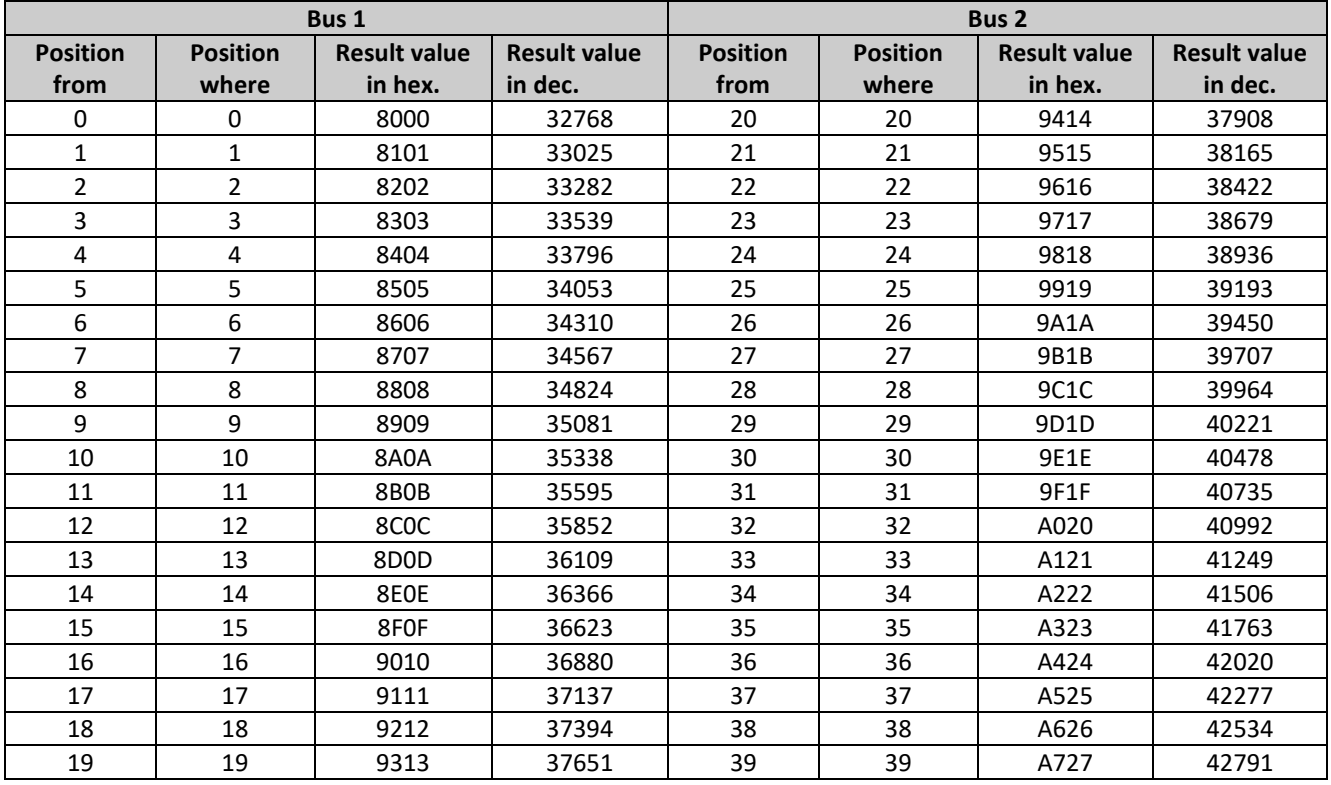

Example:

New ROM code is displayed in registers 1200-1203. It is such a data in the register 1204 that shows us it is 20th position.

So we will write COM code from the position **20** on position **33**.

For calculation it is possible to use following formula:

Result value = (Position from + 128) \* 256 + Position where

Result value = (**20**+128)\*256+**33**

Result value = 37921 = 9421 Hex

### **Revision history**

*Tab. Document revision history*

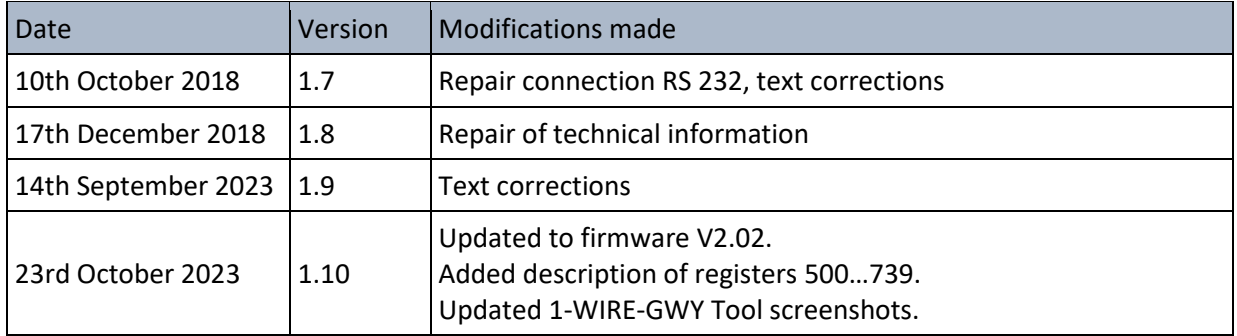